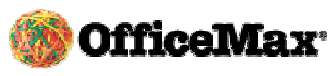

## **OfficeMax Self Registration Guide for University of Delaware**

*OfficeMax requires that you register and create your own unique login for OfficeMaxSolutions.com before you are able to place your first order. Please follow these instructions. If you need help, please call OfficeMax Customer Support at 1-800-817-8132, Option 2.* 

## **Click the link "Create a Login to Order Office Supplies" on your Intranet and follow the instructions below:**

## **Register a New User**

## Welcome, University of Delaware

Please provide us with your contact information below. This will enable us, at the request of your company, to assign you a new PIN (Personal Identification Number) or locate your existing PIN and attach it to your username upon creation of your first order with us.

At that time, if you have provided us with your email address, you will receive an email confirming your new PIN. Otherwise, once your update has been processed in no more than two business days, your PIN will be available on the Customer Service

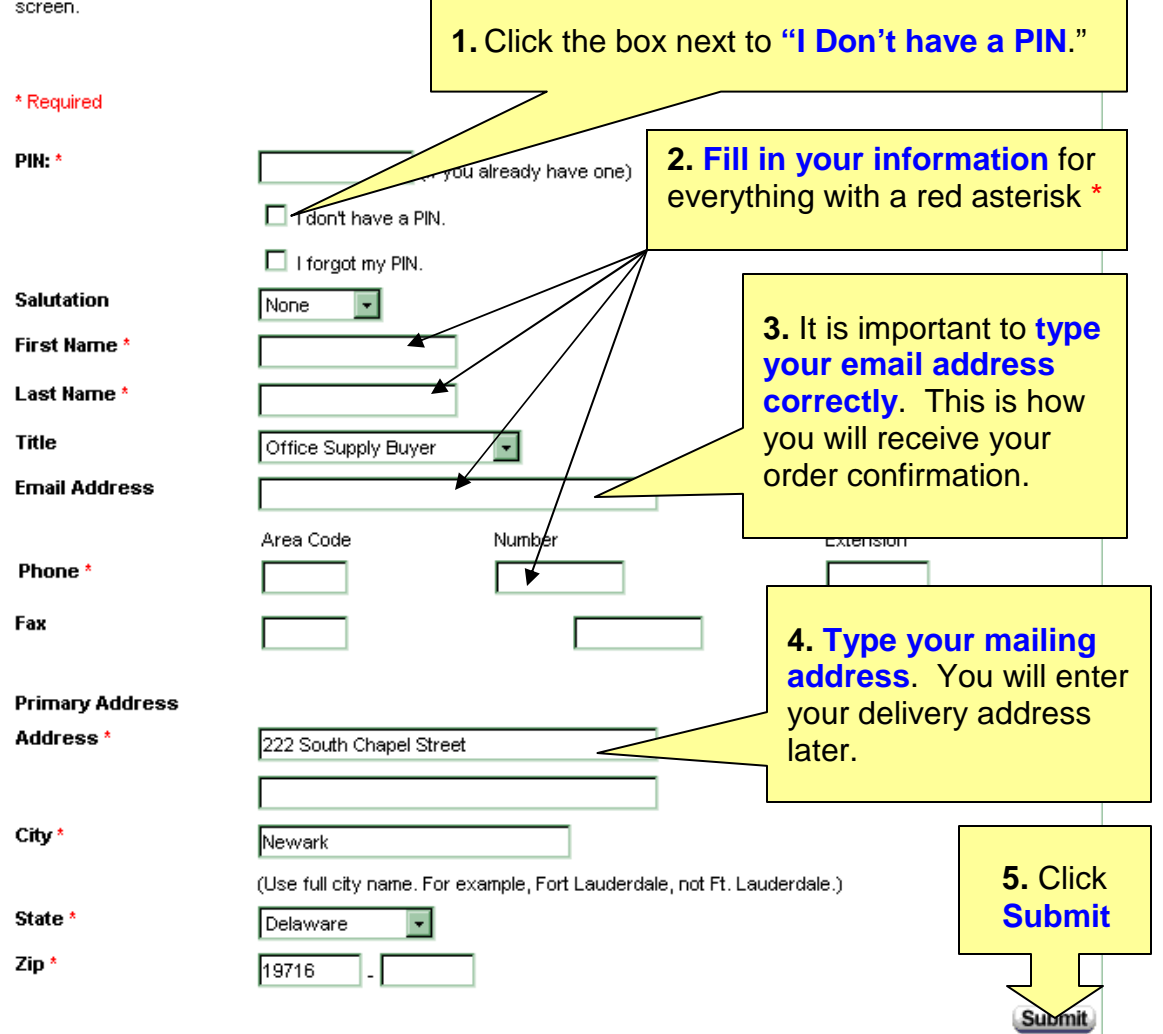

Confidential: For University of Delaware OfficeMaxSolutions.com customers only.

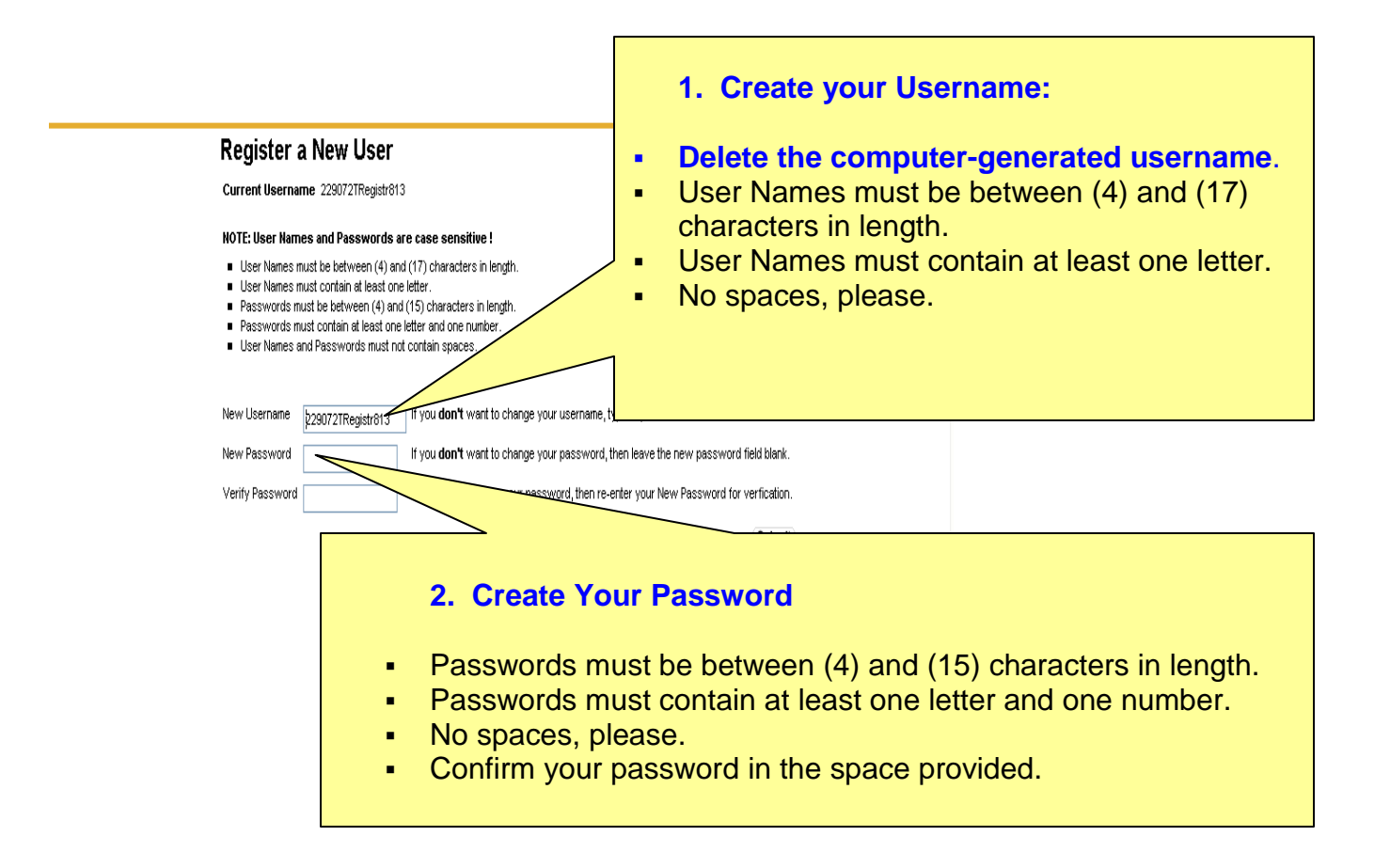

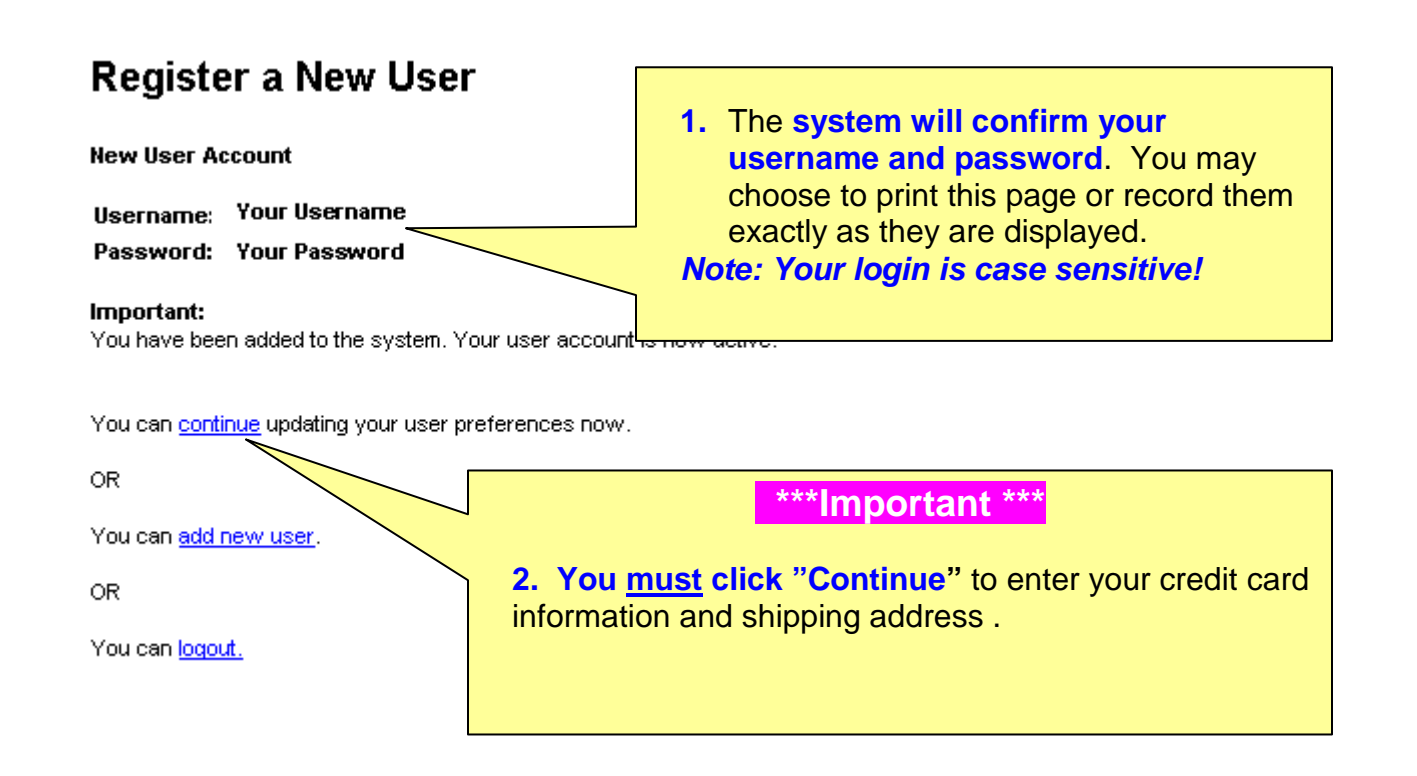

Confidential: For University of Delaware OfficeMaxSolutions.com customers only.

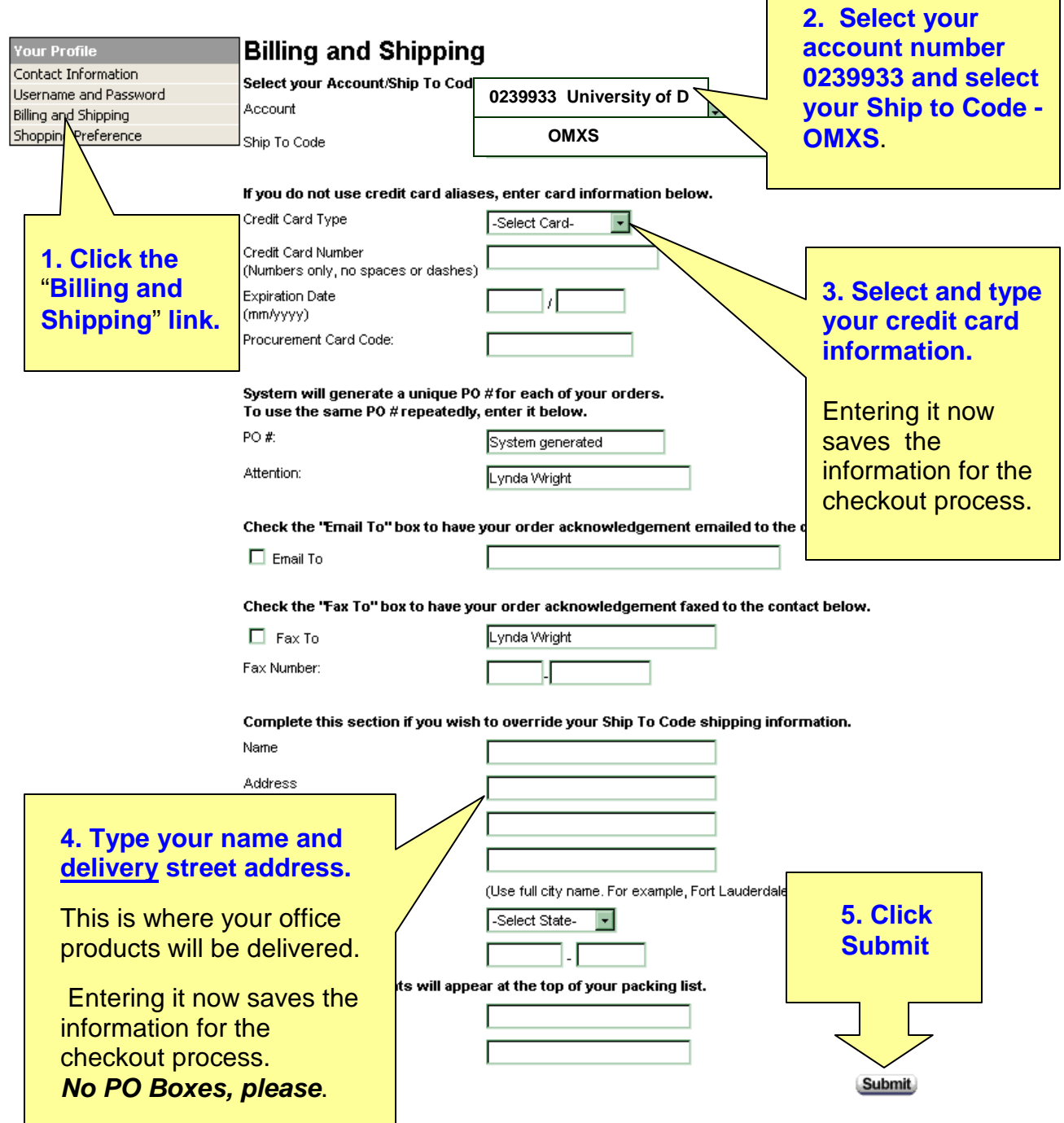

**5. Close your browser completely** to allow your registration to take effect.

**6. Reopen your browser. Access your Intranet and then click the link "Order Office Supplies."** 

**7. Log in using your new username and password.** Remember that they are case sensitive (upper and lower case letters do matter) and you must enter them exactly as you created them. Please call **OfficeMax Customer Support at 1-800-817-8132 option 2** with any questions or concerns. Thank you.